Victron Energy - https://www.victronenergy.com/live/

## **Linking a dealer in VRM**

Linking your VRM account to your dealer allows for better service and support. Once linked, your dealer can access any site you can access, access additional diagnostic information for these sites, and is able to view your contact information.

You can only link to one dealer at a time. Linking a dealer is optional and you can unlink a dealer at any time.

There are two ways to link a dealer:

- 1. When registering using a invite from someone who has linked a dealer, you will have the option to link to this dealer as well.
- 2. When you already have a account, you can link a dealer using their VRM dealer code.

You can view your current dealer in [your profile](https://vrm.victronenergy.com/user/profile/dealer). To link a dealer you may fill out their dealer code (which you can request from your dealer), and click the "link" button to link to the corresponding dealer.

You can change your dealer by simply linking to another dealer: fill out their dealer code and click the "change dealer" button. You can also unlink your current user using the "unlink dealer" button.

From: <https://www.victronenergy.com/live/> - **Victron Energy**

Permanent link: **[https://www.victronenergy.com/live/vrm\\_portal:dealers?rev=1438686530](https://www.victronenergy.com/live/vrm_portal:dealers?rev=1438686530)**

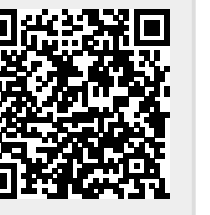

Last update: **2015-08-04 13:08**